## **Customer to Customer**

Set up a transfer to another person within Horicon Bank.

1) **Customer to Customer Setup:** From the main menu bar, click "Customer to Customer". The first step will be adding the other Horicon Bank customer.

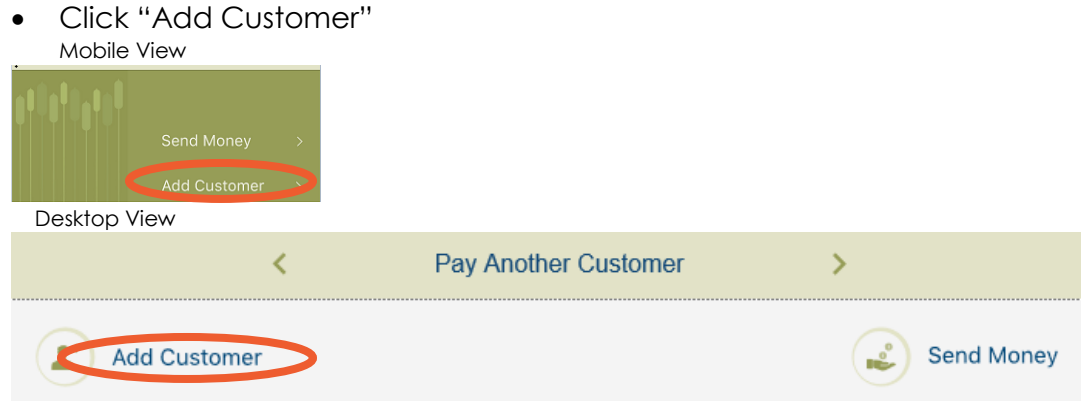

 Enter the other Horicon Bank customer's information. Submit and confirm your payment information.

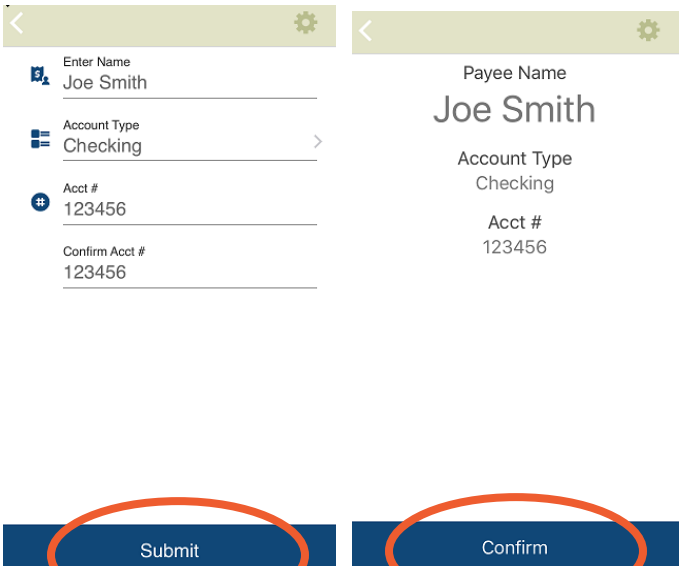

Once your payee has been successfully set up, you will receive the message below.

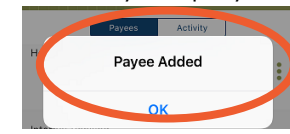

2) **Customer to Customer Transfer:** From the main menu bar, click "Customer to Customer". Mobile View

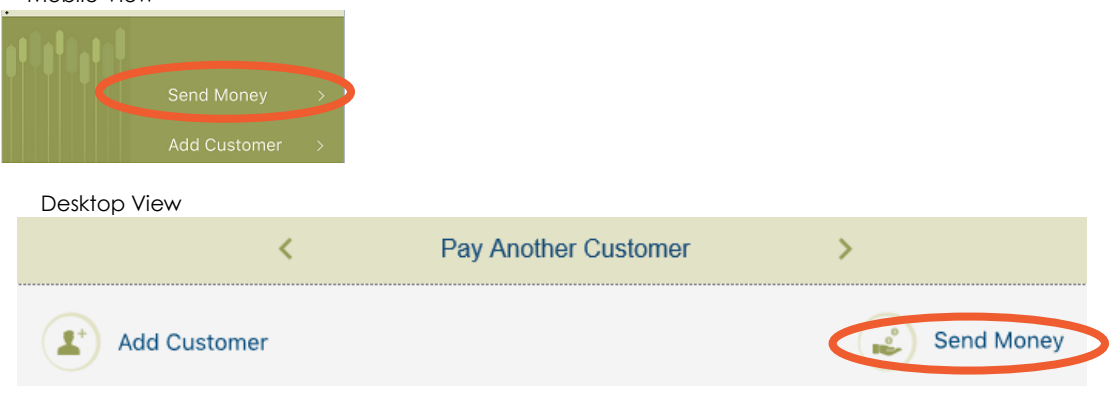

- Click "Send Money"
- Select where you would like the money to come from, who it is going to, and the amount that you would like to send. Submit and confirm your payment information.

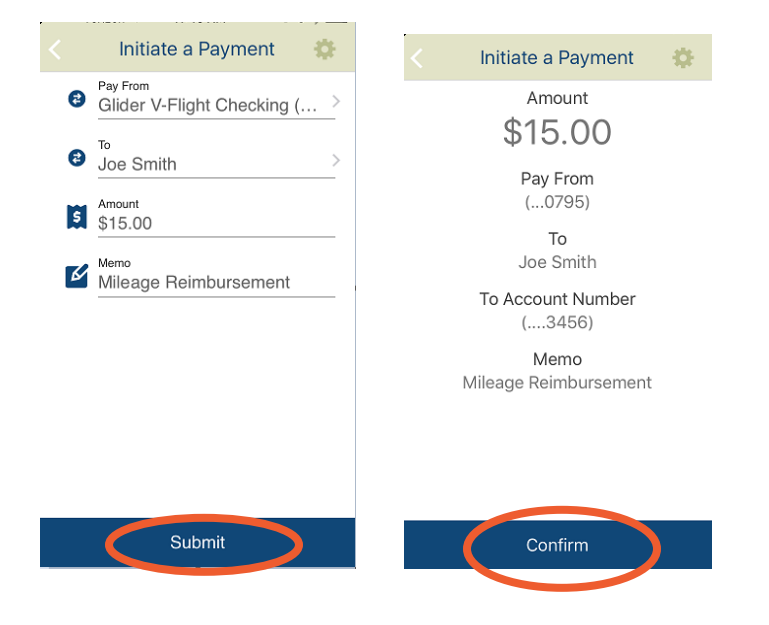

 Once your transfer has been sent successfully, you will receive the message below.

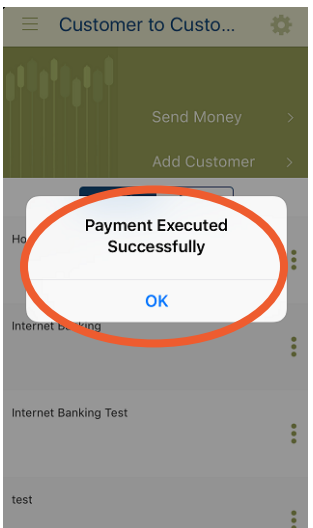